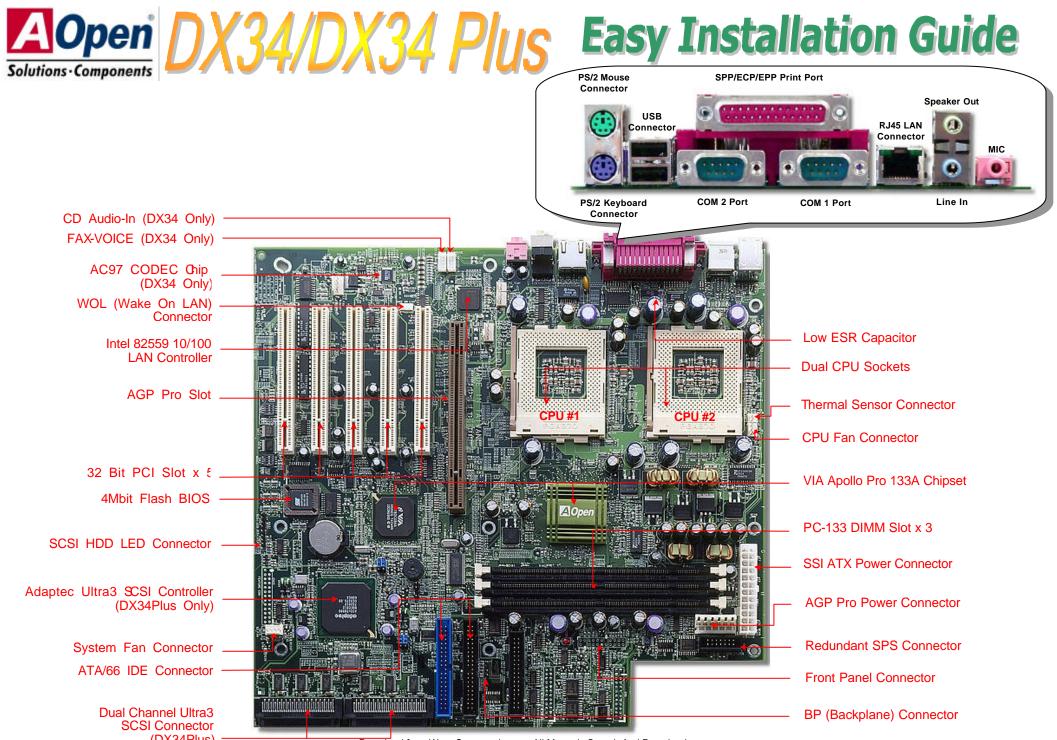

Download from Www.Somanuals.com. All Manuals Search And Download.

# **Before You Start**

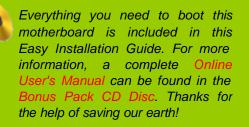

# **Accessory Checklist**

- > Hard Drive IDE Cable x 1
- > Driver CD x 1
- > Norton Anti-Virus CD x1
- > ASM Lite CD x 1
- > IO Bracket for SV320 x 1
- > IO Bracket for Open Market Housing x 1
- > SCSI Utility Diskette Pack x 1 (DX34 Plus)
- > Ultra 160 SCSI 68 pin Cable x 1 (DX34 Plus)
- CD In Cable x 1 (DX34)
- Screw Pack x 1
- User Manual x 1
- > This Easy Installation Guide x 1

### 1. Installing CPU

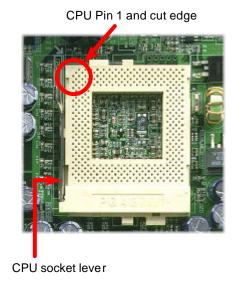

- 1. Pull up the CPU socket level and up to 90-degree angle.
- Locate Pin 1 in the socket and look for a (golden) cut edge on the CPU upper interface. Match Pin 1 and cut edge. Then insert the CPU into the socket.
- 3. Press down the CPU socket level and finish CPU installation.

**Note:** If you do not match the CPU socket Pin 1 and CPU cut edge well, it may damage the CPU.

### 2. Installing CPU & Housing Fan

Plug in the CPU fan cable to the **CPU FAN** connector and housing fan cable to the **Housing Fan** connector. For DX34 Plus, we provide two configurations of system fan connector for better compatibility with different housing. Please do take care of the type of connector on your motherboard.

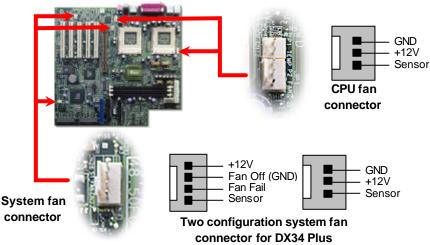

PART NO: 90.50F30.002 DOC. NO: DX34-EG-E0104C

#### 3. Installing Thermal Sensor

The Thermal Sensor Connector (CN12 & CN1) provides you to use the thermal sensor to detect the CPU temperature of the components on the motherboard.

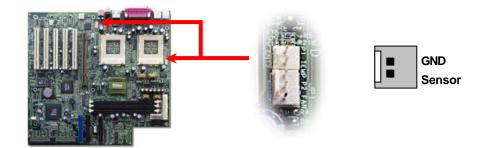

#### 4. SW3 Select CPU Type

This motherboard supports DUAL processors for Intel PentiumII / Pentium!!!, and Celeron CPU (applied to PPGA package only, must lower than 300MHz). Please refer to the following table for detail. It is not recommended to change the default setting, unless the system fails to boot and you're trying to troubleshoot.

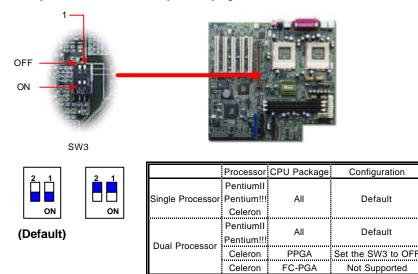

#### 5. SW1 Setting CPU FSB Frequency & Ratio

When you are using the Intel<sup>®</sup> engineer sample CPU with DX34/DX34Plus, the SW1 allows you select the CPU ratio from 2x to 9.5x. You can adjust the SW1 to get the correct CPU working ratio and frequency.

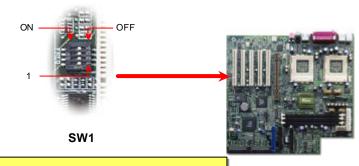

**Warning:** We strongly recommend you do not overclocking your CPU and system for get more system reliability.

| Bit1 | Bit2 | Bit3 | Bit4 | Ratio | Frequency<br>(FSB100) | Frequency<br>(FSB133) |
|------|------|------|------|-------|-----------------------|-----------------------|
| On   | On   | On   | On   | X2    | 200                   | 266                   |
| On   | Off  | On   | On   | X2.5  | 250                   | 333                   |
| On   | On   | Off  | On   | Х3    | 300                   | 400                   |
| On   | Off  | Off  | On   | X3.5  | 350                   | 466                   |
| On   | On   | On   | Off  | X4    | 400                   | 533                   |
| On   | Off  | On   | Off  | X4.5  | 450                   | 600                   |
| On   | On   | Off  | Off  | X5    | 500                   | 667                   |
| On   | Off  | Off  | Off  | X5.5  | 550                   | 733                   |
| Off  | On   | On   | On   | X6    | 600                   | 800                   |
| Off  | Off  | On   | On   | X6.5  | 650                   | 866                   |
| Off  | On   | Off  | On   | X7    | 700                   | 933                   |
| Off  | Off  | Off  | On   | X7.5  | 750                   | 1000                  |
| Off  | On   | On   | Off  | X8    | 800                   | 1066                  |
| Off  | Off  | On   | Off  | X8.5  | 850                   | 1133                  |
| Off  | On   | Off  | Off  | X9    | 900                   | 1200                  |
| Off  | Off  | Off  | Off  | X9.5  | 950                   | 1266                  |

#### 6. Install DIMM Modules

This motherboard has three 168-pin <u>DIMM sockets</u> that allow you to install PC100 or <u>PC133</u> memory up to 1.5GB. This motherboard supports not only SDRAM but also VCM and Registered DRAM.

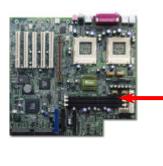

**Tip:** The driving capability of new generation chipset is limited due to the lack of a memory buffer (to improve performance). This makes DRAM chip count an important factor to take into consideration when you install DIMMs. Unfortunately, there is no way that the BIOS can identify the correct chip count, you need to calculate the chip count by yourself.

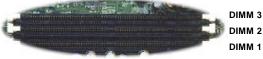

## DIMM 1

#### 7. Connecting ATX and AGP Pro Power Connector

The DX34 / DX34Plus uses Intel<sup>®</sup> SSI (Server System Infrastructure) type 24-pin ATX power connector. The 6-pin AGP Pro Power connector provides extra +5V and +3.3V power for AGP Pro VGA card. Make sure you plug in the right direction.

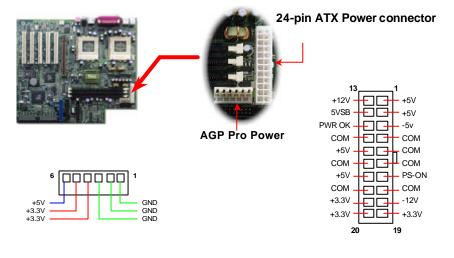

#### 8. Connecting Redundant SPS Connector

This motherboard implements Redundant SPS connector to provide better expansibility on superior server. It is feasible to install an additional 337-watts power supply module (optional) in a hot-swappable redundant configuration, which enables a fully-configure system to continue running even if one power module fails.

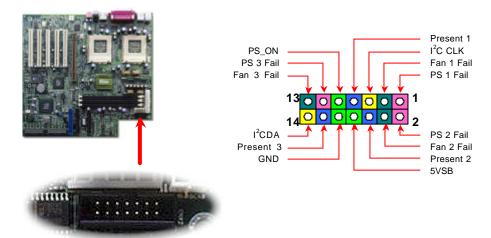

#### 9. Connecting IDE & FDD Cable

Connect 34-pin floppy cable and 40-pin ATA66 or ATA33 IDE cable to floppy connector FDC and IDE connector **IDE1**, **IDE2**. Pin1 of cable is normally marked with red color. Be careful of the pin1 orientation. Wrong orientation may cause system damage.

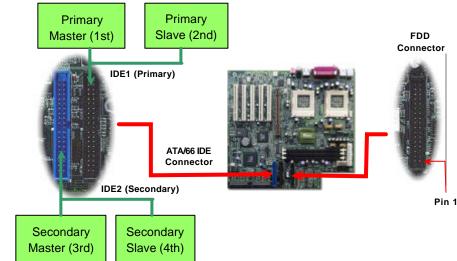

### 10. Connecting 68-pin Ultra3 SCSI Cable (DX34 Plus)

The DX34Plus provides two 68-pin Ultra Wide/Ultra 2/3 SCSI connectors for 16-bit or 16-bit differential SCSI devices.

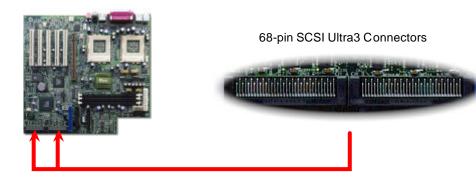

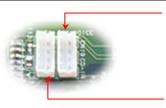

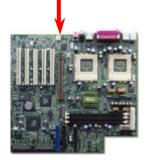

If you have installed the CD-ROM drive in the system, the CD-In Connector (CN19) can be connected to audio output connector of internal CD-ROM drive.

This FAX-VOICE connector (CN21) can let the fax sound of Modem device speak out from external speaker by connected .to internal Modem card.

| Connector | Pin1   | Pin2 | Pin3 | Pin4  |  |
|-----------|--------|------|------|-------|--|
| CD-IN     | Left   | GND  | GND  | Right |  |
| FAX-Voice | MIC-IN | GND  | GND  | Phone |  |

#### **11. Connecting Front Panel Connector**

Attaching such as power LED, reset switch, power switch connector, etc.... to corresponding pins.

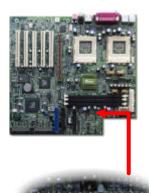

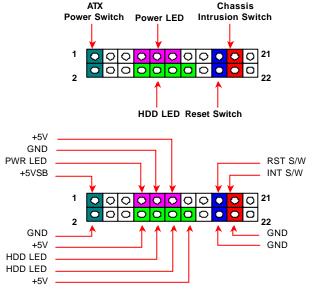

#### 13. Connecting SCSI LED Connector

12. CD-IN & FAX-Voice Connector (Applied to DX34)

The 4-pin SCSI LED connector can be connected to the SCSI hard disk control card activity LED connector. Read or write activity by devices connected to the SCSI card will cause the LED lighting up.

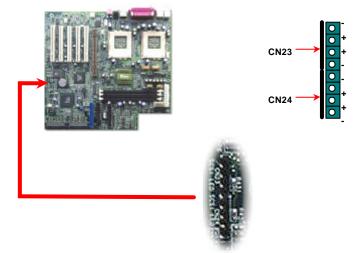

#### 14. Select Buzzer or Ext. Speaker

There is one jumper cap over pin1 and pin2 of JP4 for internal buzzer. If you want to use external case-mounted speaker instead of internal buzzer, please remove jumper cap to short pin2 and pin3.

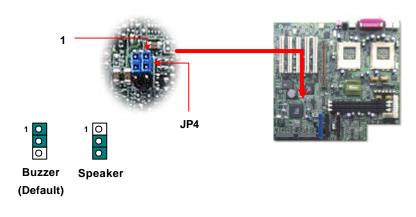

#### 15. SCSI Channel Terminator Control (DX34 Plus only)

The **JP3/JP3X** allows you to enable or disable the on-board SCSI Channel A and B terminator control function. The SCSI **Channel A** is controlled by **JP3**; the **Channel B** is controlled by **JP3X**.

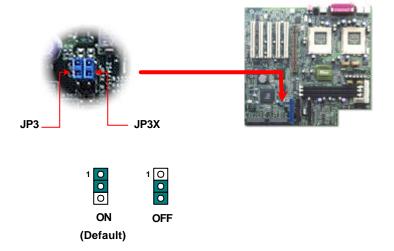

#### 16. Power-On and Load BIOS Setup

After you finish the setting of jumpers and connect correct cables. Power on and enter the BIOS Setup, press <Del> during POST (Power On Self Test). Choose "Load Default Setting" for recommended optimal performance.

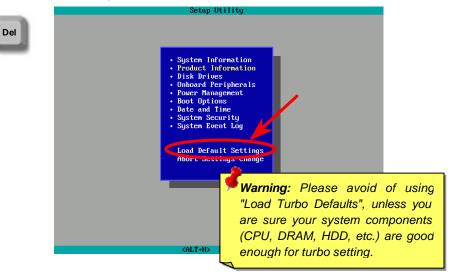

#### 17. Installing Onboard Sound Driver

This motherboard comes with an AD 1885 AC97 CODEC. You can find the audio driver from the Bonus Pack CD disc autorun menu.

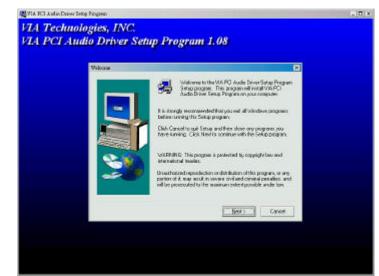

## Troubleshooting

If you encounter any trouble to boot you system, follow the procedures accordingly to resolve the problem.

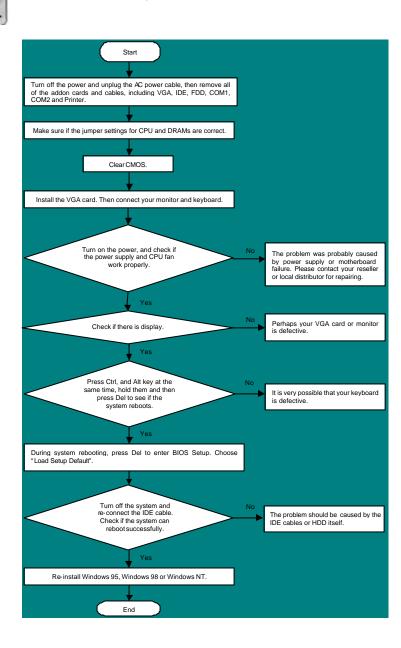

#### Part Number and Serial Number

The Part Number and Serial number are printed on bar code label. You can find this bar code label on the outside packing, on ISA/CPU slot or on component side of PCB. For example:

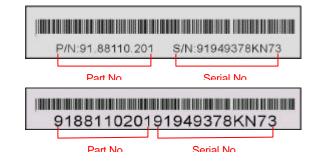

#### P/N: 91.88110.201 is part number, S/N: 91949378KN73 is serial number.

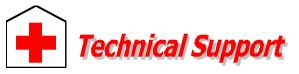

**Online Manual:** Please check the manual carefully and make sure the jumper settings and installation procedure are correct. <u>http://www.aopen.com/tech/download/manual/default.htm</u>

#### Dear Customer,

Pacific Rim

Thanks for choosing AOpen products. To provide the best and fastest service to our customer is our first priority. However, we receive numerous emails and phone-calls worldwide everyday, it is very hard for us to serve everyone on time. We recommend you follow the procedures below and seek help before contact us. With your help, we can then continue to provide the best quality service to more customers.

Europe

Thanks very much for your understanding!

AOpen Technical Supporting Team

| Pacific Rim<br>AOpen Inc.<br>Tel: 886-2-2696-1333<br>Fax: 886-2-8691-2233                   | AO<br>Tel                                        | Europe<br>AOpen Computer b.v.<br>Tel: 31-73-645-9516<br>Fax: 31-73-645-9604   |                    |  |  |  |  |  |  |
|---------------------------------------------------------------------------------------------|--------------------------------------------------|-------------------------------------------------------------------------------|--------------------|--|--|--|--|--|--|
| China<br>艾? ? ? ? 上海(股)有<br>Tel: 49-2102-157700<br>Fax: 49-2102-157799                      | i限公司 AO<br>Tel                                   | Germany<br>AOpen Computer GmbH.<br>Tel: 49-2102-157700<br>Fax: 49-2102-157799 |                    |  |  |  |  |  |  |
| America<br>AOpen America Inc.<br>Tel: 1-510-498-8928<br>Fax: 1-408-922-2935, 1-408-432-0496 |                                                  |                                                                               |                    |  |  |  |  |  |  |
| Web Site: <u>www.aopen.com</u>                                                              |                                                  |                                                                               |                    |  |  |  |  |  |  |
| E-mail: Send us email                                                                       | by going through                                 | he contact form below.                                                        |                    |  |  |  |  |  |  |
| English                                                                                     | http://www.aopen.com.tw/tech/contact/techusa.htm |                                                                               |                    |  |  |  |  |  |  |
| Japanese                                                                                    | http://www.aopen.co.jp/tech/contact/techjp.htm   |                                                                               |                    |  |  |  |  |  |  |
| Chinese                                                                                     | http://www.aopen.com.tw/tech/contact/techtw.htm  |                                                                               |                    |  |  |  |  |  |  |
| German                                                                                      | http://www.aopencom.de/tech/contact/techde.htm   |                                                                               |                    |  |  |  |  |  |  |
| French                                                                                      | http://france.ao                                 | <u>pen.com.tw/tech/contact/</u>                                               | <u>'techfr.htm</u> |  |  |  |  |  |  |
| Simplified Chinese                                                                          | http://www.aop                                   | en.com.cn/tech/contact/t                                                      | echcn.htm          |  |  |  |  |  |  |
|                                                                                             |                                                  |                                                                               |                    |  |  |  |  |  |  |

2

**Test Report:** We recommend to choose board/card/device from the compatibility test reports for assembling your PC. <u>http://www.aopen.com/tech/report/default.htm</u>

**FAQ:** The latest FAQ (Frequently Asked Questions) may contain a solution to your problem. http://www.aopen.com/tech/fag/default.htm

/

**Download Software:** Check out this table to get the latest updated BIOS/utility and drivers.

http://www.aopen.com/tech/download/default.htm

**News Group:** Your problem probably had been answered by our support engineer or professional users on the news group. http://www.aopen.com/tech/newsgrp/default.htm

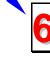

**Contact Distributors/Resellers:** We sell our products through resellers and integrators. They should know your system configuration very well and should be able to solve your problem more efficien n important reference for you if next time you want to buy something else from them.

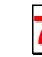

**Contact Us**: Please prepare detail system configuration and error symptom before contacting us. The **part number**, **serial number** and **BIOS version** are also very helpful.

Free Manuals Download Website <u>http://myh66.com</u> <u>http://usermanuals.us</u> <u>http://www.somanuals.com</u> <u>http://www.4manuals.cc</u> <u>http://www.4manuals.cc</u> <u>http://www.4manuals.cc</u> <u>http://www.4manuals.com</u> <u>http://www.404manual.com</u> <u>http://www.luxmanual.com</u> <u>http://aubethermostatmanual.com</u> Golf course search by state

http://golfingnear.com Email search by domain

http://emailbydomain.com Auto manuals search

http://auto.somanuals.com TV manuals search

http://tv.somanuals.com